# **django-vectortiles**

*Release 1.0.0-beta3*

**Jean-Etienne Castagnede**

**Feb 16, 2024**

## **CONTENTS**

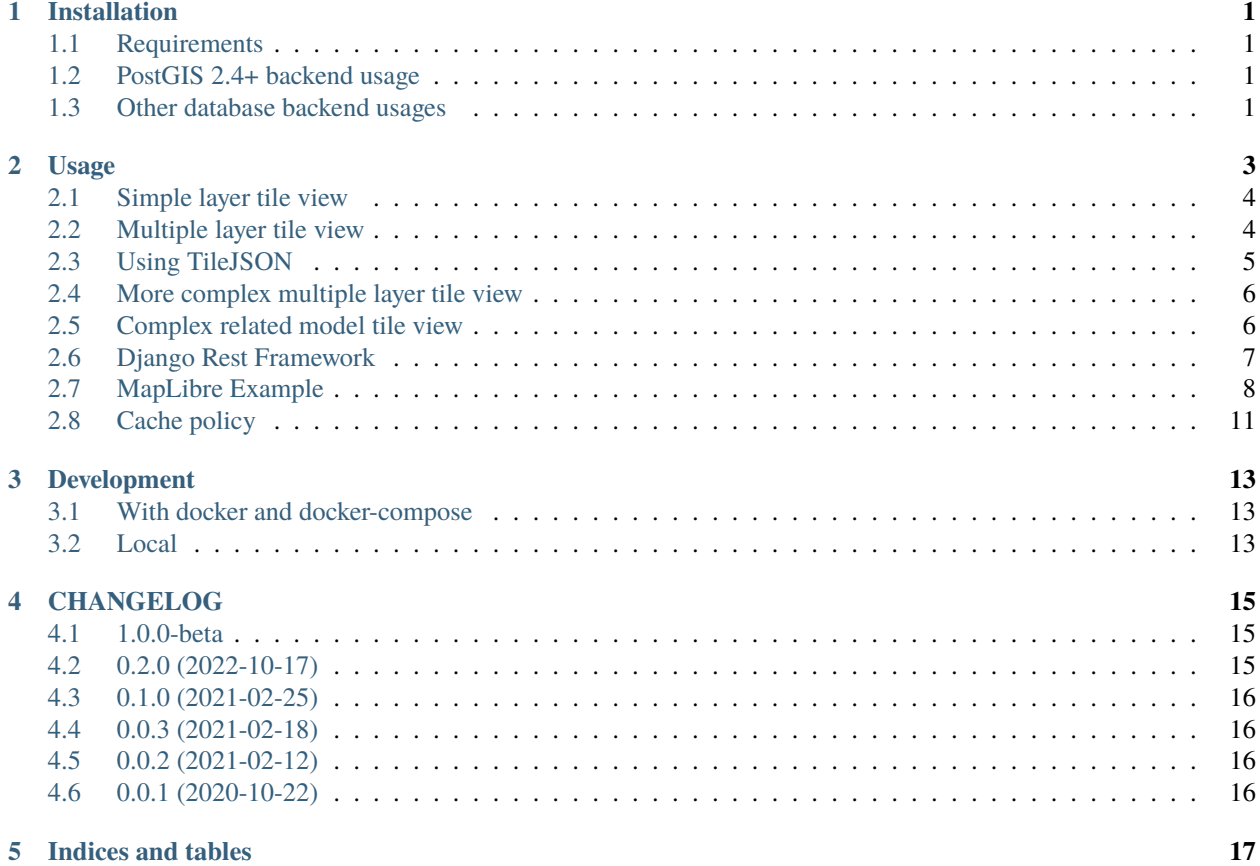

**ONE**

## **INSTALLATION**

#### <span id="page-4-1"></span><span id="page-4-0"></span>**1.1 Requirements**

• You need to install geodjango required libraries (See [here\)](https://docs.djangoproject.com/en/stable/ref/contrib/gis/install/geolibs/)

## <span id="page-4-2"></span>**1.2 PostGIS 2.4+ backend usage**

- You need a PostgreSQL database with PostGIS 2.4+ extension enabled. (See [https://docs.djangoproject.com/en/](https://docs.djangoproject.com/en/stable/ref/contrib/gis/install/postgis/) [stable/ref/contrib/gis/install/postgis/\)](https://docs.djangoproject.com/en/stable/ref/contrib/gis/install/postgis/)
- You need to enable and use **django.contrib.gis.db.backends.postgis** database backend

pip install psycopg2 pip install django-vectortiles

#### <span id="page-4-3"></span>**1.3 Other database backend usages**

pip install django-vectortiles[python]

This will include sub-dependencies to generate vector tiles from mapbox\_vector\_tiles python library.

**TWO**

#### **USAGE**

<span id="page-6-0"></span>A vector tile is composed by vector layers which represent different kind of data. Each layer is composed by features.

To start using django-vectortiles, you need GeoDjango models with geometries.

Then, you need to describe how your data will be embed in tiles.

Start by creating vector layers for your data. . .

```
# in your app models.py
from django.contrib.gis.db import models
class City(models.Model):
   name = models.CharField(max_length=250)
   city_code = models.CharField(max_length=10, unique=True)
   population = models.IntegerField(default=0)
    geom = models.MultiPolygonField(srid=4326)
# in a vector_layers.py file (for example)
from vectortiles import VectorLayer
from your_app.models import City
class CityVectorLayer(VectorLayer):
   model = City # your model, as django conventions you can use queryset or get˓→queryset method instead)
   id = "cities" # layer id in you vector layer. Each class attribute can be defined.˓→by get_{attribute} method
   tile_fields = ('city_code', "name") # fields to include in tile
   min_zoom = 10 # minimum zoom level to include layer. Take care of this, as it could␣
˓→be a performance issue. Try to not embed data that will no be shown in your style␣
˓→definition.
    # all attributes available in vector layer definition can be defined
```
Well. your vector layer is ready. next step is to create a tile class and a view to serve it.

#### <span id="page-7-0"></span>**2.1 Simple layer tile view**

```
# in your view file
from your_app.vector_layers import CityVectorLayer
from your_app.views import MVTView
class CityTileView(MVTView):
    layer_classes = [CityVectorLayer, CityCentroidVectorLayer] # you can use get_layer_
˓→classes method, or directly get_layers instead
# in your urls file
from django.urls import path
from yourapp import views
urlpatterns = [
    ...
    views.CityTileView.get_url(), # serve tiles at default /tiles/<int:z>/<int:x>/
\rightarrow \langleint:y>
    ...
]
```
## <span id="page-7-1"></span>**2.2 Multiple layer tile view**

As vector tile layer permit it, you can embed multiple layers in your tile.

Let's create a second layer.

```
# in your app models.py
class State(models.Model):
    name = models.CharField(max_length=250)
    state_code = models.CharField(max_length=10, unique=True)
    geom = models.MultiPolygonField(srid=4326)
# in vector_layers.py file
class StateVectorLayer(VectorLayer):
   model = Stateid = "states"
    tile_fields = ('state_code', "name")
    min\_zoom = 3# in your view file
class CityAndStateTileView(MVTView):
    layer_classes = [CityVectorLayer, StateVectorLayer]
# in your urls file
urlpatterns = [
    ...
    views.CityAndStateTileView.get_url(), # serve tiles at default /tiles/<int:z>/
\rightarrow <int:x>/<int:y>
                                                                              (continues on next page)
```
**4 Chapter 2. Usage**

...

]

#### <span id="page-8-0"></span>**2.3 Using TileJSON**

It's a good practice to use tilejson to tell to your map library how to gt your tiles and their defintion. django-vectortiles permit that.

TileJSON and tile views share some data, as vactor layers definition. So we need to factorize some things.

```
# in your view file
class CityAndStateBaseLayer:
    # mixin for your two views
    layer_classes = [CityVectorLayer, StateVectorLayer]
    prefix_url = 'city-and-states' # as tilejson need to known tiles URL, we need to
˓→define a url prefix for our tiles
class CityAndStateTileView(CityAndStateBaseLayer, MVTView):
    pass
class CityAndStateTileJSON(CityAndStateBaseLayer, TileJSONView):
    pass
# in your urls file
urlpatterns = [...
    views.CityAndStateTileView.get_url(), # serve tiles at /city-and-states/<int:z>/
\rightarrow<int:x>/<int:y>
    views.CityAndStateTileJSON.get_url(), # serve tilejson at /city-and-states/tiles.
\rightarrowjson
    ...
\mathbf{I}
```
Now you can use your tiles with a map library like MapLibre or Mapbox GL JS, directly wit hthe tileJSON provided.

**Warning:** By default, it's your browser URL that will be used to generate tile url in tilejson. Take care about django and SSL configuration (django settings, web server headers) if you want to generate an URL with <https://>

**Note:** If your application is hosted on server with many workers, and you want to optimized tile loading, you can add several urls in your tilejson file.

```
# add in your settings.py file
ALLOWED_HOSTS = [
    "a.tiles.xxxx",
    "b.tiles.xxxx",
```

```
"c.tiles.xxxx",
    ...
]
VECTOR_TILES_URLS = [
    "https://a.tiles.xxxx",
    "https://b.tiles.xxxx",
    "https://c.tiles.xxxx",
]
```
With these settings, each tilejson file will contain several urls, and your map library will be able to parallel load tiles at time.

## <span id="page-9-0"></span>**2.4 More complex multiple layer tile view**

You can customize geometry data embed in your tiles.

```
class CityCentroidVectorLayer(VectorLayer):
   queryset = City. objects. annotate(centroid=Centroid("geom"), # compute the city centroïd
        area=Area("geom"), # compute the city area
   \lambdageom_field = "centroid" # use the centroid field as geometry feature
   id = "city_centroids"
   tile_fields = ('name', 'city_code', 'area', 'population') # add area and population␣
˓→properties in each tile feature
   min\_zoom = 7 # let's show city name at zoom 7
```
## <span id="page-9-1"></span>**2.5 Complex related model tile view**

```
# in your app models.py
from django.contrib.gis.db import models
class Layer(models.Model):
   name = models.CharField(max_length=250)
class Feature(models.Model):
   geom = models.GeometryField(srid=4326)
   name = models.CharField(max_length=250)
   layer = models.ForeignKey(Layer, on_delete=models.CASCADE, related_name='features')
# in your views.py file
from django.views.generic import DetailView
from your_app.models import Layer
```

```
class LayerTileView(MVTView, DetailView):
   model = Layertile_fields = ('name', )
   def get_id(self):
       return self.get_object().name
   def get_queryset(self):
       return self.get_object().features.all()
   def get(self, request, *args, **kwargs):
        self.object = self.get_object()
        return BaseVectorTileView.get(self,request=request, z=kwargs.get('z'), x=kwargs.
˓→get('x'), y=kwargs.get('y'))
# in your urls file
from django.urls import path
from your_app import views
urlpatterns = [
    ...
   path('layer/<int:pk>/tile/<int:z>/<int:x>/<int:y>', views.LayerTileView.as_view(),␣
˓→name="layer-tile"),
    ...
]
```
## <span id="page-10-0"></span>**2.6 Django Rest Framework**

```
# in your views.py file
from vectortiles.rest_framework.renderers import MVTRenderer
class FeatureAPIView(BaseVectorTile, APIView):
   queryset = Feature.objects.all()
   id = "features"
   tile_fields = ('name', )
   queryset_limit = 100renderer_classes = (MVTRenderer, )
   def get(self, request, *args, **kwargs):
       return Response(self.get_tile(kwargs.get('x'), kwargs.get('y'), kwargs.get('z')))
# in your urls file
urlpatterns = [
    ...
   path('features/tiles/<int:z>/<int:x>/<int:y>', FeatureAPIView.as_view(),
        name="feature-tile-drf"),
```

```
...
]
# or extending viewset
class FeatureViewSet(BaseVectorTile, viewsets.ModelViewSet):
    queryset = Feature.objects.all()
    id = "features"
    tile_fields = ('name', )
    queryset_limit = 100@action(detail=False, methods=['get'], renderer_classes=(MVTRenderer, ),
            url_path='tiles/(?P<z>\d+)/(?P<x>\d+)/(?P<y>\d+)', url_name='tile')
    def tile(self, request, *args, **kwargs):
        return Response(self.get_tile(x=int(kwargs.get('x')), y=int(kwargs.get('y')),.
\rightarrowz=int(kwargs.get('z'))))
# in your urls file
router = SimpleRouter()
router.register(r'features', FeatureViewSet, basename='features')
urlpatterns += router.urls
```
then use [http://your-domain/features/tiles/](http://your-domain/features/tiles){z}/{x}/{y}.pbf

# <span id="page-11-0"></span>**2.7 MapLibre Example**

```
<!DOCTYPE html>
<html lang="en">
<head>
    <meta charset="UTF-8">
    <meta name="viewport"
          content="width=device-width, user-scalable=no, initial-scale=1.0, maximum-
˓→scale=1.0, minimum-scale=1.0">
   <meta http-equiv="X-UA-Compatible" content="ie=edge">
   <title>MapBox / MapLibre example</title>
   <style>
        html, body {
            margin: 0;
            padding: 0;
        }
   </style>
    <link href='https://unpkg.com/maplibre-gl@2.4.0/dist/maplibre-gl.css' rel='stylesheet
\leftrightarrow<sup>'</sup>/>
</head>
<body>
<div id="map" style="width: 100%; height: 100vh"></div>
<script src='https://unpkg.com/maplibre-gl@2.4.0/dist/maplibre-gl.js'></script>
<script>
```

```
var map = new maplibregl. Map({
    container: 'map',
   hash: true,
    style: 'https://demotiles.maplibre.org/style.json', // stylesheet location
    center: [1.77, 44.498], // starting position [lng, lat]
    zoom: 8 // starting zoom
});
var nav = new maplibregl.NavigationControl({visualizePitch: true});
map.addControl(nav, 'top-right');
var scale = new maplibregl. ScaleControl({
   maxWidth: 80,
   unit: 'metric'
});
map.addControl(scale);
map.on('load', function () {
   map.addSource('layers', {
        'type': 'vector',
        'url': '{% url "city-tilejson" %}'
    });
    map.addLayer(
        {
            'id': 'background2',
            'type': 'background',
            'paint': {
                'background-color': '#F8F4F0',
            }
        }
    );
    map.addLayer(
       {
            'id': 'cities',
            'type': 'line',
            'filter': ['==', ['geometry-type'], 'Polygon'],
            'source': 'layers',
            'source-layer': 'cities',
            'layout': {
                'line-cap': 'round',
                'line-join': 'round'
            },
            'paint': {
                'line-opacity': 0.4,
                'line-color': '#3636a8',
                'line-width': 0.5,
                'line-dasharray': [10, 10]
            }
        }
   );
   map.addLayer(
        {
```

```
"id": "city-borders",
        "type": "symbol",
        "source": "layers",
        "source-layer": "cities",
        "minzoom": 13,
        "layout": {
            "symbol-placement": "line",
            "symbol-spacing": 350,
            "text-field": "{nom}",
            "text-font": ["Noto Sans Italic"],
            "text-letter-spacing": 0.2,
            "text-max-width": 5,
            "text-rotation-alignment": "map",
            "text-size": 10
        },
        "paint": {
            "text-color": "#3636a8",
            "text-halo-color": "rgba(255,255,255,0.7)",
            "text-halo-width": 1
        }
    }
);
map.addLayer(
    {
        "id": "cities_marker",
        "type": "symbol",
        "source": "layers",
        "source-layer": "city-centroids",
        "minzoom": 10,
        "maxzoom": 12,
        "layout": {
            "symbol-placement": "point",
            "symbol-spacing": 350,
            "text-field": "{nom}",
            "text-font": ["Noto Sans Italic"],
            "text-letter-spacing": 0.2,
            "text-max-width": 5,
            "text-rotation-alignment": "map",
            "text-size": 14
        },
        "paint": {
            "text-color": "#3636a8",
            "text-halo-color": "rgba(255,255,255,0.7)",
            "text-halo-width": 1.5
        }
    }
);
// Create a popup, but don't add it to the map yet.
var popup = new maplibregl. Popup({
    closeButton: false,
    closeOnClick: false
```

```
});
        map.on('mouseenter', 'cities_marker', function (e) {
            // Change the cursor style as a UI indicator.
            map.getCanvas().style.cursor = 'pointer';
            var coordinates = e.features[0].geometry.coordinates.slice();
            var description = \sqrt{s}{e.features[0].properties.name} (${e.features[0].
˓→properties.population} hab.)`;
            // Ensure that if the map is zoomed out such that multiple
            // copies of the feature are visible, the popup appears
            // over the copy being pointed to.
            while (Math.abs(e.lngLat.lng - coordinates[0]) > 180) {
                coordinates[0] += e.lngLat.lng > coordinates[0] ? 360 : -360;
            }
            // Populate the popup and set its coordinates
            // based on the feature found.
            popup.setLngLat(coordinates).setHTML(description).addTo(map);
        });
        map.on('mouseleave', 'cities_marker', function () {
            map.getCanvas().style.cursor = '';
            popup.remove();
        });
    }
);
\langle/script\rangle</body>
\langle/html>
```
## <span id="page-14-0"></span>**2.8 Cache policy**

#### **THREE**

#### **DEVELOPMENT**

# <span id="page-16-1"></span><span id="page-16-0"></span>**3.1 With docker and docker-compose**

Copy `.env.dist` to `.env` and fill `SECRET\_KEY` and `POSTGRES\_PASSWORD`

```
docker-compose build
# docker-compose up
docker-compose run /code/venv/bin/python ./manage.py test
```
## <span id="page-16-2"></span>**3.2 Local**

- Install python and django requirements (python 3.8+, django 3.2+)
- Install geodjango requirements
- Have a postgresql / postgis 2.4+ enabled database
- Use a virtualenv

pip install .[dev] -U

#### **FOUR**

## **CHANGELOG**

#### <span id="page-18-1"></span><span id="page-18-0"></span>**4.1 1.0.0-beta**

- Drop python 3.6 and Django 2.2
- Add python 3.11 and Django 4.2

#### **Breaking changes**

- Refactor PostGIS and Python (old named MapBox) backends usage. Use setting to set (default postgis)
- No DetailView anymore. As Tile can have many layers, declare VectorLayer on MVTView (one or many).
- Enhancements
	- **–** Add compatibility to use with psycopg v3
- Features
	- **–** Native MVTRenderer for django-rest-framework
- Quality
	- **–** Black-ified
	- **–** iSort-ed
- Documentation
	- **–** Add DRF and MapLibre examples

## <span id="page-18-2"></span>**4.2 0.2.0 (2022-10-17)**

- Possibly breaking change: \* Base Mixin method get\_tile use now class attributes for extent / buffer or clip\_geom. Remove this parameters in your sub class method if needed.
- Bug fixes: \* Correct usage for vector\_tile\_extent / vector\_tile\_buffer and vector\_tile\_clip\_geom \* Clipped geom is now working for mapbox
- Support Python 3.10 and django 4.1

## <span id="page-19-0"></span>**4.3 0.1.0 (2021-02-25)**

First beta release

• Add attribute to limit features in tile (unable to use a sliced queryset)

# <span id="page-19-1"></span>**4.4 0.0.3 (2021-02-18)**

- Delete useless Envelope transformation because django implicitly transform on intersects lookup (thanks to StefanBrand)
- Avoid useless queryset evaluation in some cases (thanks to StefanBrand)

## <span id="page-19-2"></span>**4.5 0.0.2 (2021-02-12)**

- Fix required 'fields' key in tilejson. Will be filled later
- Fix generated subquery to deal with DateField (thanks to StefanBrand)

## <span id="page-19-3"></span>**4.6 0.0.1 (2020-10-22)**

# First Release

- **Generate Vector Tiles from django models**
	- **–** in python
	- **–** with PostGIS
- Generate associated TileJSON
- Default views to handle Vector tiles and tilejson

## **FIVE**

# **INDICES AND TABLES**

<span id="page-20-0"></span>• genindex

• search